# **Přístup do NDK a přihlášení**

# **Je obsah NDK přístupný bez omezení?**

**Volně je v [NDK](https://ndk.cz) k dispozici pouze nejstarší vrstva knih, novin a časopisů (tzv. [veřejné](https://ndk.cz/search?accessibility=public) [dokumenty](https://ndk.cz/search?accessibility=public))**. Ty si můžete v NDK číst, tisknout z nich nebo si je uložit.

Velká část obsahu NDK je však pro anonymního uživatele, který do NDK vstupuje z volného internetu, [uzamčena.](https://ndk.cz/search?accessibility=private)

**Uživatelé spolupracujících knihoven mohou** prostřednictvím NDK **získat přístup k tzv. dílům nedostupným na trhu**. Část tzv. děl nedostupných na trhu je [přístupná z domova.](https://ndk.cz/search?licences=dnnto) Pro přístup k této části NDK je potřeba se do NDK [přihlásit](https://prirucky.ipk.nkp.cz/ndk/jak_se_prihlasim) účtem některé ze spolupracujících institucí. Ke všem dílům nedostupným na trhu vybrané spolupracující knihovny již nabízejí přístup z [terminálů v knihovně](https://ndk.cz/knihinst) (v tabulce si ve sloupci Terminálový přístup ověřte, v jakém stavu aktuálně je přístup z terminálů ve vaší knihovně).

NDK také obsahuje skupinu dokumentů, které jsou [dostupné pouze z počítačů v NK ČR](https://ndk.cz/search?accessibility=private). Může jít např. o novější tituly nebo knihy a periodika, která nemohou být z různých důvodů zařazena mezi díla nedostupná na trhu.

# **Registrace pro přístup do NDK**

Pro přihlášení do [Národní digitální knihovny](https://ndk.cz/podminky-zpristupneni) stačí použít údaje, pomocí nichž se např. přihlašujete do katalogu své knihovny. Podmínkou je, aby vaše knihovna měla s Národní knihovnou uzavřenou příslušnou smlouvu. Pro rychlou orientaci se podívejte do [seznamu zapojených knihoven](https://ndk.cz/knihinst). V seznamu je také uvedeno, zda se uživatelé vaší knihovny přihlašují do NDK přes eduID nebo identity NDK (ID NDK).

Po přihlášení do NDK získáte online přístup k velké části tzv. [děl nedostupných na trhu](https://ndk.cz/search?licences=dnnto).

V řadě knihoven, které svým čtenářům nabízejí přístup k dílům nedostupným na trhu, se můžete [registrovat i vzdáleně](https://ndk.cz/knihinst), tj. bez fyzické návštěvy knihovny.

Samotná Národní digitální knihovna nenabízí vlastní registraci nových uživatelů.

# **Jak se přihlásím do NDK?**

Přihlásit se můžete na adrese<https://ndk.cz>(odkaz Přihlásit naleznete v pravém horním rohu) nebo přímo na [zde](https://ndk.cz/podminky-zpristupneni). **Po úspěšném přihlášení můžete v NDK využívat i díla nedostupná na trhu.**

**Pro přihlášení** potřebujete **platný čtenářský průkaz** či příslušnost k některé z [institucí,](https://ndk.cz/knihinst) která již s NK ČR uzavřela smlouvu.

Důležité také je, aby se čtenářským průkazem nebyly v dané instituci spojeny nějaké přestupky (např. neprodloužená registrace, neprodloužené výpůjčky, nezaplacené zpozdné).

### **NDK nabízí přihlášení prostřednictvím**

- edulD
- [identit Národní digitální knihovny](https://ndk.cz/faq#C) (ID NDK)

V přehledu [institucí](https://ndk.cz/knihinst) je uvedeno, kterou variantu mají čtenáři zvolit.

Během přihlášení je také nutné zaškrtnout, že souhlasíte s [podmínkami zpřístupnění](https://ndk.cz/vseobecne-podminky).

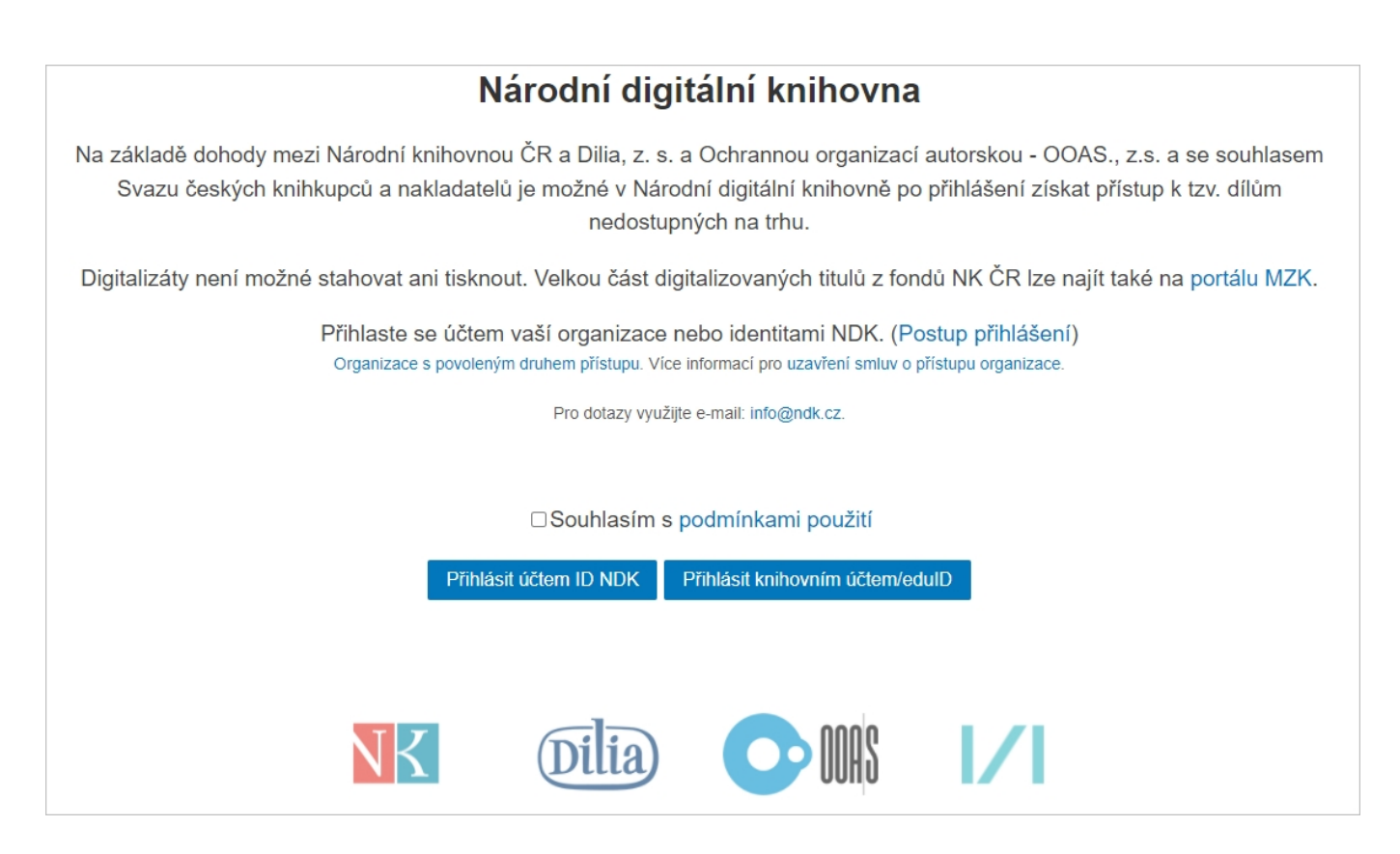

# **Platí se za přístup do NDK?**

#### **Přístup k dílům nedostupným na trhu v NDK je zdarma.**

S poplatky může být spojeno vystavení či obnovení čtenářského průkazu knihovny, na jehož základě v NDK přistupujete mimo knihovnu k dílům nedostupným na trhu. Tyto poplatky určuje ceník konkrétní instituce, v níž jste registrováni nebo se chcete registrovat.

Přehled [institucí](https://ndk.cz/knihinst), jejichž registrovaní uživatelé mají v NDK přístup do děl nedostupných na trhu z

počítačů mimo síť své knihovny/instituce.

# **Musím něco instalovat na počítač?**

Pro přístup k NDK mimo knihovnu (z domova, ze školy, z práce…) potřebujete pouze:

- zařízení s připojením k internetu (stolní počítač, notebook, tablet, telefon…)
- aktualizovaný a podporovaný prohlížeč
- platný čtenářský průkaz či příslušnost k některé z [institucí](https://ndk.cz/knihinst), která již uzavřela s NK ČR smlouvu [informace k přihlašování](#page--1-0)

Pro využívání NDK není potřeba na vaše zařízení instalovat žádné další doplňky či aplikace.

V NDK není podporován prohlížeč Internet Explorer.

Při používání tohoto prohlížeče mohou být např. některá tlačítka neaktivní a některé funkce nemusí být k dispozici.

# **Ukládají se údaje o mém hledání v NDK?**

Údaje o vyhledávání v NDK (tj. co konkrétně se hledalo v plném textu digitalizovaných děl) jsou ukládány do logů, z nichž se v pravidelných intervalech mažou.

Pokud si prohlížíte dokumenty zpřístupňované jako díla nedostupná na trhu, pak se ukládá:

- identifikace konkrétního zobrazeného dokumentu (jeho název, autor, PID)
- identifikace uživatele (jeho ID včetně instituce, z níž pochází)
- datum a čas

Tyto informace se zaznamenávají pro každou prohlíženou stránku, která patří do dokumentu v režimu děl nedostupných na trhu.

Informace o zpracovávaných osobních údajích uvádějí [Všeobecné podmínky pro zpřístupnění služby](https://ndk.cz/img/podminky-zpristupneni.pdf) [NDK - DNNT](https://ndk.cz/img/podminky-zpristupneni.pdf) (část VIII).

From: <https://prirucky.ipk.nkp.cz/> - **Metodické příručky pro knihovny**

Permanent link: **[https://prirucky.ipk.nkp.cz/ndk/pristup\\_do\\_ndk\\_a\\_prihlaseni?rev=1640](https://prirucky.ipk.nkp.cz/ndk/pristup_do_ndk_a_prihlaseni?rev=1640621379) [621379](https://prirucky.ipk.nkp.cz/ndk/pristup_do_ndk_a_prihlaseni?rev=1640621379)**

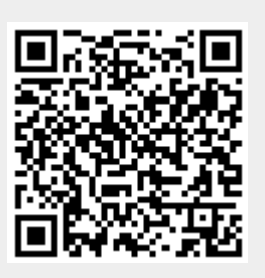

Last update: **2021/12/27 17:09**